**Роман Петелин Юрий Петелин**

# **Музыкальный** Компьютер ДЛЯ НАЧИНАЮЩИХ

Санкт-Петербург «БХВ-Петербург» 2011

УДК 681.3.06 ББК 32.973.26-018.2  $\Pi$ 29

#### **Петелин, Р. Ю.**

П29 Музыкальный компьютер для начинающих / Р. Ю. Петелин, Ю. В. Петелин. — СПб.: БХВ-Петербург, 2011. —  $384 c \cdot \text{un} + \text{CD-ROM}$ 

ISBN 978-5-9775-0627-4

Доступным языком описано создание музыкальной MIDI-композиции с помощью элементарных средств профессиональной виртуальной студии Cakewalk SONAR Producer Edition. Приведены пошаговые инструкции записи и редактирования композиции. Предложены простые варианты домашней студии. Представлен обзор возможностей музыкальных программ и краткий толковый словарь музыкальнокомпьютерных терминов. На компакт-диске содержатся файлы, иллюстрирующие процесс записи и редактирования композиции, и статьи, посвященные применению компьютера в музыкальном творчестве.

*Для широкого круга читателей, интересующихся записью и обработкой музыки на компьютере*

> УДК 681.3.06 ББК 32.973.26-018.2

#### **Группа подготовки издания:**

Главный редактор *Екатерина Кондукова* Зав. редакцией *Григорий Добин* Редактор *Татьяна Темкина* Компьютерная верстка *Натальи Караваевой* Дизайн серии, оформление обложки *Елены Беляевой* Зав. производством *Николай Тверских* 

Корректор *Виктория Пиотровская*

Лицензия ИД № 02429 от 24.07.00. Подписано в печать 20.12.10. Формат 60×90 $^1$ /<sub>16</sub>. Печать офсетная. Усл. печ. л. 24. Тираж 2000 экз. Заказ № "БХВ-Петербург", 190005, Санкт-Петербург, Измайловский пр., 29.

Санитарно-эпидемиологическое заключение на продукцию № 77.99.60.953.Д.005770.05.09 от 26.05.2009 г. выдано Федеральной службой по надзору в сфере защиты прав потребителей и благополучия человека.

> Отпечатано с готовых диапозитивов в ГУП "Типография "Наука" 199034, Санкт-Петербург, 9 линия, 12

# **Оглавление**

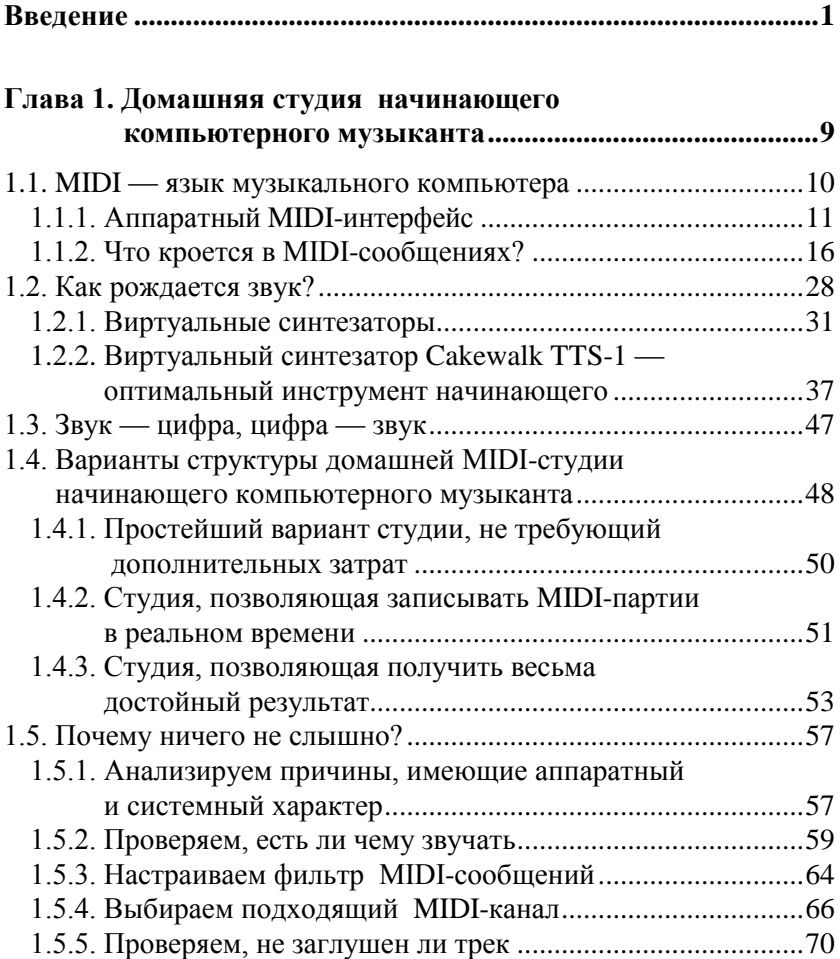

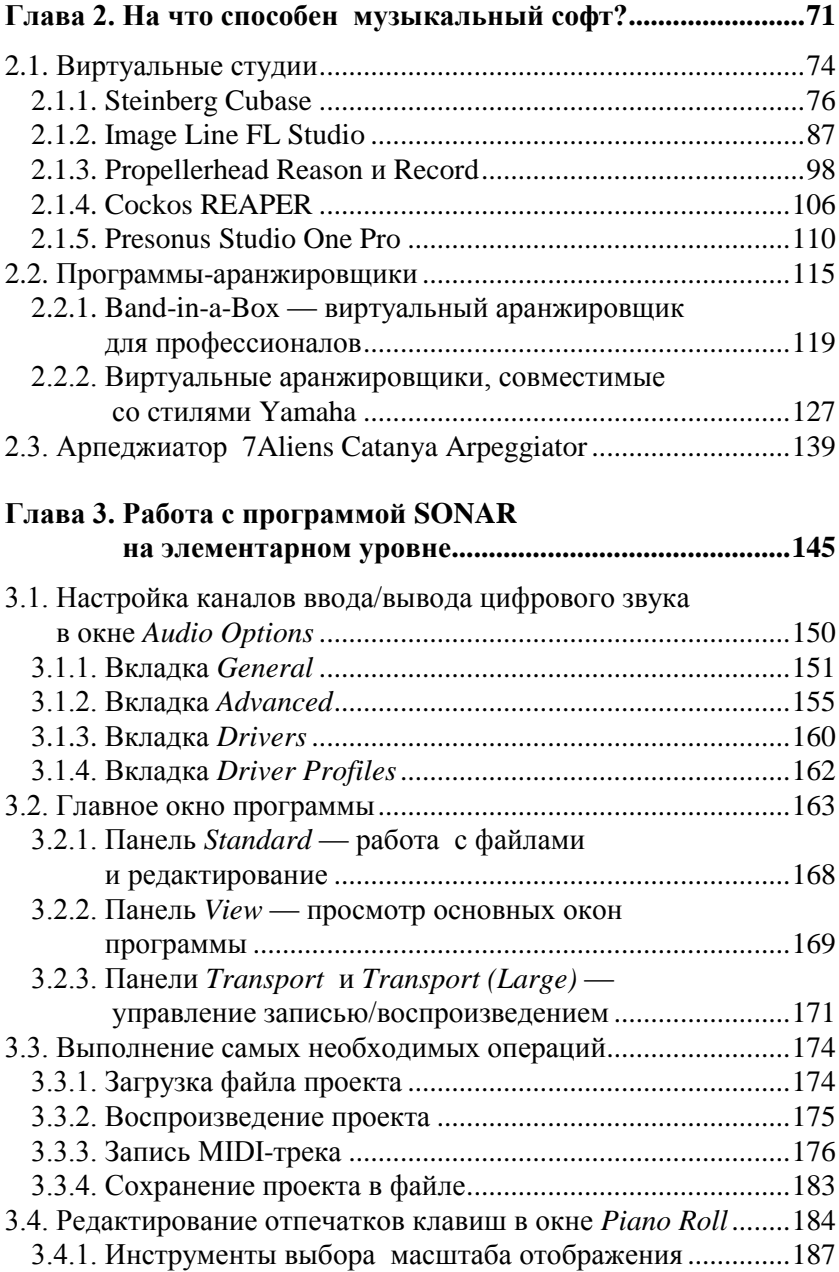

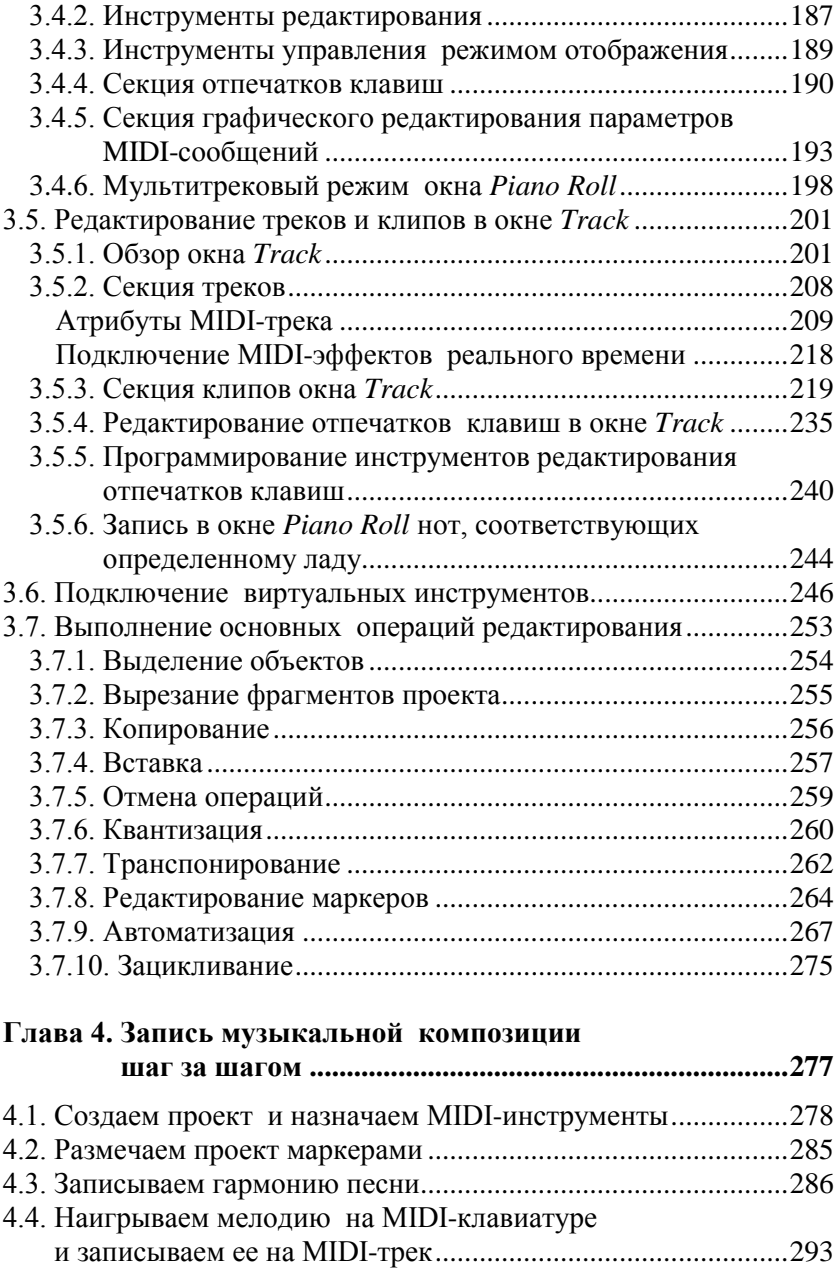

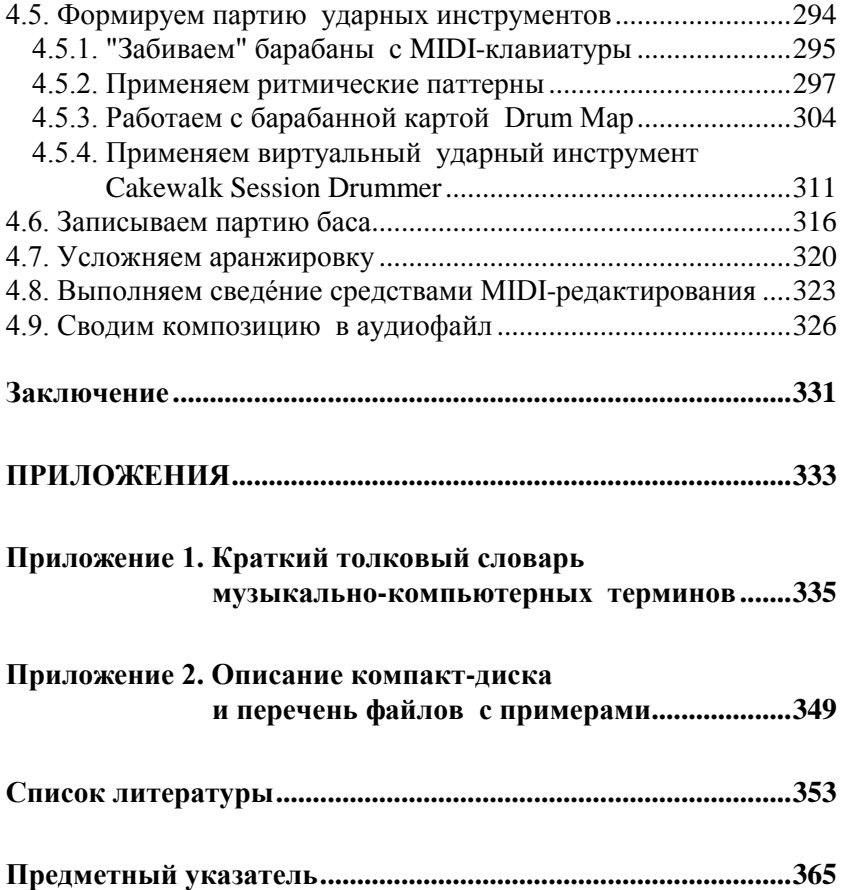

*Эту книгу мы посвящаем нашим любимым дочкам и внучкам Анечке и Машеньке*

# **Введение**

Уважаемый читатель!

Эта книга о том, как создать музыкальную композицию, пользуясь элементарными средствами профессиональной виртуальной студии. И она действительно для начинающих.

На протяжении без малого пятнадцати лет мы пишем книги и статьи, посвященные применению компьютера в музыкальном творчестве. Эта книга — тридцатая, изданная в России.

Несколько ранних книг были адресованы начинающим компьютерным музыкантам. В то время других компьютерных музыкантов и не наблюдалось. Музыкальные компьютерные технологии находились в самом начале своего развития. Русскоязычных книг на эту тему практически не было. Да и мы как авторы были тоже начинающими: кое-чего еще не понимали в устройстве музыкального софта и, так же, как все, страдали из-за его недоступности и скудости информации о нем.

Со временем ситуация менялась. Изменялись программы. Благодаря Интернету они становились доступнее. А что касается информации, то в ней стало нетрудно и утонуть. Изменялись и наши книги. Они постепенно росли в объеме, приближаясь к тысяче страниц. При этом нельзя сказать, чтобы описание тех или иных возможностей очередной музыкальной программы становилось более подробным. Просто сами возможности росли чуть ли не в геометрической прогрессии, превращая программы в настоящих монстров. В итоге освоить наши книги стало под силу лишь очень хорошо подготовленным читателям, совершенствующимся пользователям музыкального компьютера, стремящимся "выжать" из программы все, на что она способна.

Но ведь процесс обновления поколений непрерывен. Ежедневно в ряды людей, увлеченных музыкально-компьютерным творчеством, вливаются новички. Видит такой человек, к примеру, нашу книгу "Звукозапись на компьютере", насчитывает в ней 816 страниц, заглядывает внутрь. О, ужас! Структурные схемы, графики, формулы с интегралами! Да и цена кусается. Мы, естественно, уверены, что и эта книга, и книга "Steinberg Cubase 5. Запись и редактирование музыки" (896 страниц) полезны и в чем-то уникальны. Ведь мы постарались точно, максимально полно и достоверно изложить в них крайне необходимую информацию. Но эти книги — для подготовленных читателей. Начинающий попросту погрязнет во всевозможных тонкостях, позволяющих оптимизировать работу профессионала, но маскирующих принципиально важные для новичка сведения.

Такие рассуждения привели нас к мысли о необходимости, как это сейчас модно говорить, "перезагрузки". Иными словами, наряду с книгами, содержащими детальное описание работы с той или иной программой, мы решили вновь заняться книгами, адресованными именно начинающим.

Вообще говоря, публикации о музыкальных приложениях, обозначенные их издателями как книги, ориентированные на неподготовленного пользователя, сейчас в продаже имеются. Но читаешь их — и в глаза бросается малая концентрация полезного материала да обилие пустопорожнего "трепа", который авторы таких книг явно путают с доступным стилем изложения. По этому пути мы не пойдем. Анекдоты и веселые картинки при желании вы и без нас найдете.

Почему мы позиционируем нашу книгу как книгу для начинающих?

- 1. Рассматривается конкретная задача, которую приходится в первую очередь решать человеку, желающему освоить музыкальный компьютер: создание MIDI-композиции. Эта задача является ключевой. Научитесь ее решать — наполовину освоите музыкальные компьютерные технологии. Решению второй ключевой задачи (запись и редактирование звука) посвящена отдельная (следующая) книга, также адресованная начинающим.
- 2. Приведены только те сведения, которые нужны для решения поставленной задачи. Ничего лишнего, только самое необходимое.

l

- 3. При описании тех или иных операций мы не углубляемся в теорию, а ограничиваемся лишь краткими пояснениями сути дела.
- 4. Книга содержит главу, в которой имеются развернутые пошаговые инструкции. Каждый существенный шаг проиллюстрирован примером проекта. Примеры сохранены в файлах и находятся на диске, сопровождающем книгу. Смотрите, как сделали мы, повторяйте наши действия, а потом делайте лучше нас.
- 5. В книге приведен краткий толковый словарь терминов, имеющих отношение к музыкальным компьютерным технологиям.

Наша книга для начинающих, но не для "чайников". Поэтому вы не найдете в ней фраз наподобие "Кликните на пимпочке, выскочит хренотень, отметьте в ней фиговину". Мы полагаем, что современный читатель имеет определенный опыт использования компьютера и знаком с типовыми элементами Windows-интерфейса. И он понимает, что в переводе на нормальный технический язык вышеприведенная фраза будет выглядеть, например, так: "Сделайте щелчок на кнопке, в открывшемся диалоговом окне установите флажок".

Книга затрагивает лишь техническую сторону записи музыкальных композиций. В ней нет рекомендаций на тему "как сочинить музыку". Мы исходим из того, что если уж человек занимается музыкальным творчеством, то он либо грамотен (имеет хотя бы начальное музыкальное образование), либо в музыкальном отношении одарен, а образование ему заменяют интуиция и талант. Если вас все же интересуют конкретные композиторские приемы и соответствующие программы, найдите книгу "Сочинение и аранжировка музыки на компьютере" [27]<sup>1</sup>.

И еще об одном очень важном моменте мы хотим сейчас поговорить. Мысль написать книгу о MIDI-редактировании для начинающих зародилась у нас давно. Но мы долго не приступали к работе над ней, так как не удавалось ответить на самый главный для нас вопрос. На какой конкретно программе базировать описание процесса создания музыкальной композиции? Программто, обладающих необходимыми для этого возможностями, очень

<sup>&</sup>lt;sup>1</sup> В квадратных скобках указаны номера позиций в списке литературы, приведенном в конце книги.

много. Десятки, а может уже и сотни. Есть несколько всемирно признанных, многофункциональных, очень сложных и очень дорогих виртуальных студий. У каждой из них есть по 3—4 модификации, отличающиеся набором возможностей и стоимостью. Есть много малоизвестных бесплатных или условно бесплатных программ. Причем некоторые из них и задуманы в расчете на начинающих пользователей.

Сначала мы прикидывали, не выбрать ли в качестве героя нашей повести одну из бесплатных программ. Ведь нельзя же рекомендовать новичку тратить несколько сотен долларов на приобретение, которое вряд ли окупится, а то и вообще окажется заброшенным, если (не дай бог!) увлечение музыкальным компьютером сойдет на нет.

Но потом мы отказались от этой мысли. Бесплатные программы часто работают неустойчиво, их интерфейс бывает менее логичным, чем у коммерческих продуктов. Обновления выходят нерегулярно. Получается, что освоить такую программу ненамного проще, чем профессиональную виртуальную студию, но только перспективы нет.

Потом мы додумались до очень простой идеи. Нужно описывать процесс создания музыкальной композиции на базе одной из виртуальных студий профессионального уровня. Но при этом следует задействовать не все ее возможности, а только основные, базовые, имеющиеся, в принципе, в любой программе подобного назначения. Без освоения данного инструментария не обойтись. Если хотите стать компьютерным музыкантом, то вам так и так придется это сделать. Только в отличие от "собранных в гараже" бесплатных программ в данном случае у вас есть перспектива. Разберетесь в элементарных средствах — можно перейти к изучению более глубоких возможностей виртуальной студии. А доступность и цена? Как мы уже сказали, у профессиональных студий есть и облегченные относительно дешевые версии. Имеются также полнофункциональные демо-версии с ограниченным сроком использования.

В итоге мы остановили свой выбор на популярной виртуальной студии Cakewalk SONAR. Она доступна, стабильна, постоянно развивается. И, что немаловажно, если вы со временем решите углубить свои познания и приобрести новые навыки, то найдете несколько книг [9, 19, 26] и статей [80, 90—92, 121, 127], содержащих описание ряда версий программы. Перечень публикаций имеется в списке литературы, приведенном в конце книги. А некоторые из них представлены и на диске, который ее сопровождает.

Логика изложения материала такова. Сначала мы разъясняем суть технологии записи и воспроизведения музыкальной информации на основе интерфейса и протокола MIDI. Затем приводим обзор программ, в которых реализовано MIDI-редактирование. При этом ограничиваемся программами двух классов: виртуальные студии и MIDI-аранжировщики. Далее мы знакомим вас с базовыми средствами виртуальной студии Cakewalk SONAR Producer Edition. Рассматриваем только самый необходимый инструментарий. Затем приводим пошаговое описание процесса создания MIDI-композиции, иллюстрируя текст примерами, которые имеются на диске, сопровождающем книгу.

Этой логике соответствует и структура книги. Книга состоит из 4 глав, введения, заключения, двух приложений и списка литературы. Книгу сопровождает компакт-диск в формате CD ROM.

В *главе 1* рассмотрены вопросы, связанные с созданием домашней студии начинающего компьютерного музыканта. Такая студия построена на основе сочетания интерфейса MIDI (Musical Instrument Digital Interface) и компьютера с соответствующим программным обеспечением.

Разъяснена суть интерфейса и протокола MIDI. Предложены варианты технического оснащения студии.

В ходе пояснения смысла информации, содержащейся в MIDIсообщениях, рассмотрено окно **Event List** программы Cakewalk SONAR.

Кратко описаны методы синтеза звука, реализованные в современных виртуальных инструментах. Подробно рассмотрен удобный в обращении высококачественный виртуальный инструмент Cakewalk TTS-1. Начинающему компьютерному музыканту есть смысл пользоваться им на первых порах.

Одна из наиболее распространенных бед, с которыми сталкиваются новички, — отсутствие звука при воспроизведении проекта. Однозначных алгоритмов поиска и устранения причин этого бедствия нет. Но есть выработанная экспериментальным путем логика, о которой мы и рассказываем, попутно описывая порядок подключения MIDI-устройств к проекту Cakewalk SONAR, настройку фильтров MIDI-сообщений и выбор подходящего MIDIканала.

*Глава 2* представляет собой обзор возможностей наиболее интересных виртуальных студий и программ-аранжировщиков:

- Steinberg Cubase одна из мощных виртуальных звуковых студий профессионального уровня;
- $\square$  Image Line FL Studio наиболее популярная среди любителей виртуальная студия;
- $\Box$  Propellerhead Reason самодостаточная виртуальная студия, ориентированная на применение исключительно *встроенных* программных обработок, эффектов, инструментов;
- Cockos REAPER виртуальная студия с минимальным возможным количеством окон; код программы оптимизирован, занимает очень мало места в оперативной памяти, не содержит никакой защиты от пиратства — благодаря этому REAPER работает очень быстро;
- $\square$  Presonus Studio One Pro компактная виртуальная студия, отличающаяся дружественным интерфейсом;
- Band-in-a-Box программа, предназначенная для автоматической аранжировки музыки, обладающая чрезвычайно широкими возможностями, но довольно сложная в освоении и применении;
- Yamaha Visual Arranger, Yamaha XGworks и One Man Band виртуальные аранжировщики, совместимые со стилями Yamaha;
- $\Box$  7 Aliens Catanya Arpeggiator один из лучших арпеджиаторов (формирует последовательность нот, ритм которой соответствует заданному музыкальному стилю).

Мы не ставим перед собой задачу научить вас профессиональной работе с этими программами, ограничившись пояснением принципа их применения. Но хотим, чтобы, узнав об их фантастических возможностях, вы увидели перспективы своего совершенствования в области музыкально-компьютерного творчества.

В *главе 3* мы знакомим вас с программой Cakewalk SONAR Producer Edition в объеме, необходимом для того, чтобы можно было приступить к записи и редактированию MIDI-композиции. Речь идет:

- о самых важных настройках, выполняемых на этапе подготовки программы к работе;
- о структуре и основных инструментах главного окна, окна проекта и окна отпечатков клавиш;
- об особенностях представления музыкальной информации в программе;
- о технике выполнения самых необходимых операций: загрузка, сохранение и воспроизведение файла проекта; запись MIDI-треков; подключение к треку MIDI-эффекта; квантизация; транспонирование; редактирование маркеров; применение автоматизации клипов и треков;
- об основных приемах редактирования MIDI-композиции в окне **Piano Roll**: выбор масштаба отображения; вставка, выделение, удаление и перемещение отпечатков клавиш; работа в режиме "микроскоп"; графическое редактирование параметров MIDIсообщений; отображение ударов барабанов; редактирование в мультитрековом режиме;

 об основных приемах редактирования MIDI-композиции в окне **Track**: перемещение по проекту; разметка проекта маркерами; зацикливание фрагмента; выделение, перемещение, заглушение, привязка к сетке, разрезание, склеивание и удаление клипов.

Пояснены: назначение атрибутов MIDI-трека; программирование инструментов редактирования отпечатков клавиш; особенности режима записи нот, принадлежащих к определенному ладу.

Подробно описан порядок подключения к проекту виртуальных инструментов.

*Глава 4* посвящена пошаговому описанию работы над MIDIкомпозицией:

- 1. Создание нового проекта.
- 2. Запись мелодии и гармонии.
- 3. Аранжировка музыкальной композиции средствами MIDIредактирования.
- 4. Сведение записанной композиции в стереофонический аудиофайл.

Действия рассмотрены в комплексе и в той последовательности, в которой их целесообразно выполнять.

Существенной особенностью материала главы 4 является то, что он строится на серии взаимосвязанных примеров. Файлы примеров содержатся на диске, сопровождающем книгу. С их помощью последовательно показана работа над песней, сочиненной одним из авторов книги. Ссылки на файлы приведены в тексте главы.

По ходу изложения материала дополнительно описаны некоторые средства, которые начинающим компьютерным музыкантам имеет смысл применять для облегчения аранжировки музыки. Среди них:

- подпрограммы на встроенном языке CAL, позволяющие формировать аккорды заданного типа;
- ритмические паттерны и барабанные карты, предназначенные для создания партий ударных инструментов;
- $\Box$  Cakewalk Session Drummer 3 драм-машина стандарта VSTi, совмещающая в себе сэмплер и специализированный проигрыватель MIDI-паттернов.

*Приложение 1* представляет собой краткий толковый словарь музыкально-компьютерных терминов (более 100 словарных статей).

В *приложении 2* описано содержимое компакт-диска, сопровождающего книгу, и приведен перечень файлов с примерами, хранящихся в папке EXAMPLES. Кратко пояснено назначение каждого файла. В целом примеры иллюстрируют всю последовательность действий, выполняемых в процессе записи композиции.

*Список литературы* содержит библиографические сведения о наших книгах и статьях, посвященных применению компьютера в музыкальном творчестве. Большинство статей имеется на диске.

*Предметный указатель* облегчает контекстный поиск и помогает читателю получить более детальное по сравнению с оглавлением представление о круге вопросов, рассматриваемых в книге.

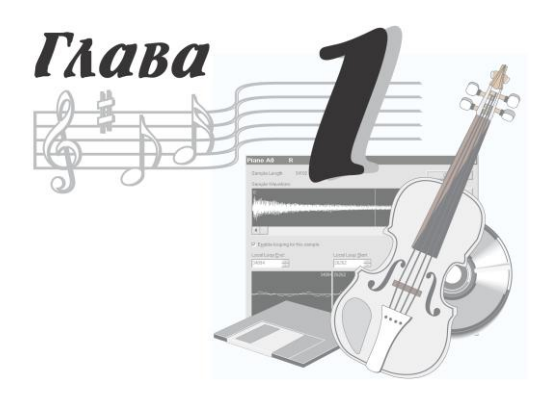

# **Домашняя студия начинающего компьютерного музыканта**

Вы спросите: а кто такой — компьютерный музыкант? Мы считаем, что компьютерный музыкант — это человек, использующий в своем творчестве музыкальный компьютер.

Компьютер многолик и предрасположен к перевоплощению. Для того чтобы превратить его в печатную машинку, в партнера по играм, в кисть художника или в мощный калькулятор, достаточно установить соответствующую программу. Но вот роялем композитора и микшером звукорежиссера так запросто даже компьютеру не стать. Кроме нескольких программ потребуется еще и устройство — звуковая карта. Именно она делает компьютер музыкальным. А что же, в свою очередь, таится в ней?

Если обращать внимание только на принципиально важные элементы, то можно сказать, что в общем случае звуковая карта включает в себя MIDI-интерфейс, синтезатор, аналого-цифровой и цифроаналоговый преобразователи (АЦП и ЦАП).

Для успешного применения музыкального компьютера необязательно разбираться в принципиальной схеме звуковой карты и знать последовательность выполнения микрокоманд, но без понимания назначения входящих в нее устройств не обойтись.

MIDI… Если бы не была изобретена нотная запись, короток был бы век даже самой гениальной музыки. Если бы не была придумана система MIDI, компьютер не смог бы стать инструментом композитора, аранжировщика, музыканта-исполнителя. Человек бы говорил на языке нот, а компьютер — на языке цифр, и понять друг друга они ни за что не смогли бы.

# **1.1. MIDI — язык музыкального компьютера**

История массового применения компьютера в музыке началась около 30 лет назад, когда по инициативе нескольких известных фирм был разработан стандартный интерфейс цифровых музыкальных инструментов, по-английски Musical Instrument Digital Interface (обычно используют сокращение — MIDI). В результате этого оказались однозначно определены: схемы соединения электронных музыкальных инструментов, структура сигналов, порядок обмена данными, кодировка нот.

Основная идея MIDI одновременно проста и гениальна: по проводам передается и в памяти устройства сохраняется не сам звуковой сигнал, а только закодированная в виде числа команда синтезатору — "воспроизвести определенный звук". Это позволило значительно упростить управление синтезом звуков, а значит и удешевить аппаратуру. Новинка была оценена по достоинству. Наступила эпоха MIDI.

Со временем был стандартизирован и набор обязательных тембров или, как еще говорят, — патчей, звуков, MIDIинструментов. Стандарт General MIDI (GM) первого уровня требует, чтобы синтезатор был способен воспроизводить звучание рояля, гитары, скрипки… — в общей сложности 128 мелодических инструментов и наборов ударных.

Различают *аппаратный MIDI-интерфейс* и *формат, или протокол MIDI-данных*. Аппаратный интерфейс предназначен для физического соединения источника и приемника сообщений, формат MIDI-данных — для создания, хранения и передачи MIDI-сообщений.

# **1.1.1. Аппаратный MIDI-интерфейс**

Аппаратный MIDI-интерфейс — это старт-стопный последовательный асинхронный интерфейс "токовая петля". Термин "старт-стопный" означает, что в каждом передаваемом сообщении обязательно должны содержаться признаки того, что процесс передачи начат (сигнал "Старт") и завершен (сигнал "Стоп").

В последовательном интерфейсе двоичные данные передаются не одновременно, а поочередно (последовательно). Асинхронность интерфейса состоит в том, что начало передачи данных в нем не привязано к какому-либо определенному моменту. Передача осуществляется тогда, когда в этом возникает необходимость. Нажали клавишу — в интерфейсе появилось сообщение об этом.

Передающая сторона интерфейса активна, на ней имеются источник тока и коммутирующий элемент (в конечном счете, выключатель), а приемная — пассивна, на ней расположен только прибор-приемник тока. Принцип токовой петли состоит в том, что как только цепь выключателя будет замкнута, ток через нее потечет от положительного полюса источника (на передающей стороне) через "прямой" соединительный проводник кабеля, далее через приемник тока (на приемной стороне) и по "обратному" проводнику кабеля возвратится на передающую сторону ("втечет" в отрицательный полюс источника). Вот вам и токовая петля. Проходя сквозь приемник, ток выполнит предписанную ему роль — приведет в действие чувствительный элемент, в результате чего в приемнике и будет зафиксирован пришедший сигнал.

В совокупности биты элементарного сигнала составляют один байт MIDI-сообщения. Этот MIDI-байт существенно отличается от восьмибитного байта "компьютерного": в нем на один бит меньше. Поэтому MIDI-байт позволяет закодировать и передать не 256, а только 128 различных сообщений. Не случайно при работе с MIDI "магия" числа 128 постоянно дает о себе знать: 128 нот составляют полный диапазон MIDI-клавиатуры, 128 различных MIDI-инструментов максимально могут быть включены в один банк, 128 значений принимают большинство параметров синтеза звука…

Каждое MIDI-сообщение может состоять из одного, двух или трех байтов. Первый байт является байтом состояния (статусным) и указывает на тип данных, которые содержатся в следующих за ним байтах данных. Старший бит статусного байта всегда равен 1. Байты, старший бит которых равен нулю, представляют собой данные (номер клавиши, уровень громкости, …).

Полноценное классическое MIDI-устройство имеет три соединительных разъема: MIDI In (вход), MIDI Out (выход) и MIDI Thru (на разъем MIDI Thru ретранслируется копия сигнала, поступающего с внешнего MIDI-устройства на вход MIDI In).

Для соединения используется двухжильный экранированный кабель с соответствующими разъемами на концах (рис. 1.1).

В современной звуковой студии на базе компьютера MIDI-интерфейс нужен, фактически, лишь для того, чтобы подключить к компьютеру MIDI-клавиатуру.

Внешне MIDI-клавиатура напоминает классическую рояльную клавиатуру (рис. 1.2). Но при нажатии клавиши вместо удара молоточка по струнам происходит замыкание кон-

**Рис. 1.1.** Так может выглядеть стандартный MIDI-кабель

тактов. В результате формируется MIDI-сообщение, содержащее информацию о номере нажатой клавиши и скорости ее нажатия (силе удара по клавише).

Элементы компьютерного MIDI-интерфейса могут представлять собой специальную карту расширения, но чаще они входят в состав универсальной звуковой карты.

Если вы собираетесь использовать современную полупрофессиональную звуковую карту или аналогичный внешний модуль, то проблем с подключением MIDI-клавиатуры к компьютеру не будет. Эти устройства снабжены стандартными MIDI-разъемами, выполненными в виде кабеля-переходника (рис. 1.3) либо установленными на задней панели корпуса (рис. 1.4).

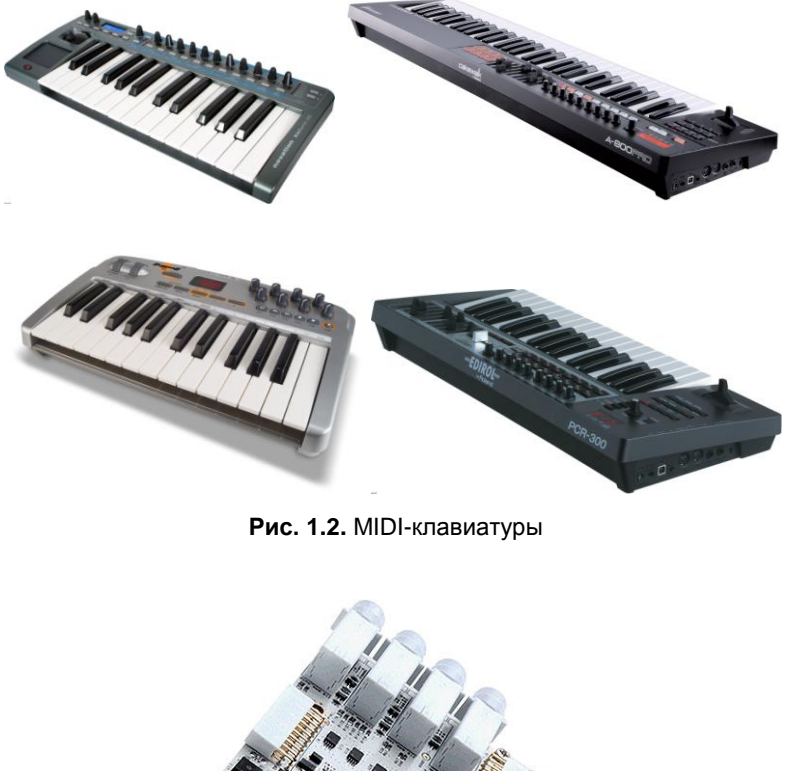

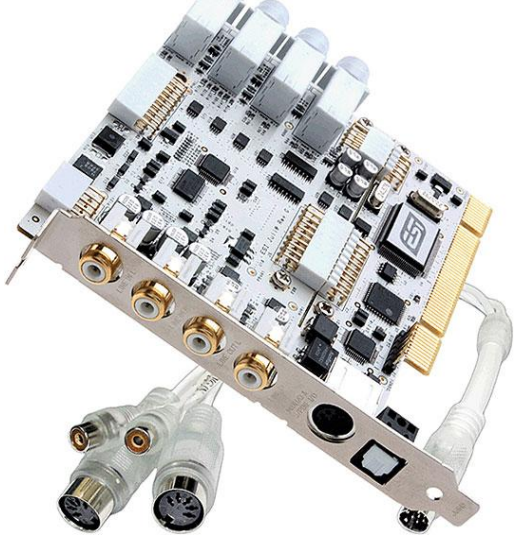

**Рис. 1.3.** Звуковая карта ESI Juli@ имеет кабель-переходник с разъемами MIDI In и MIDI Out

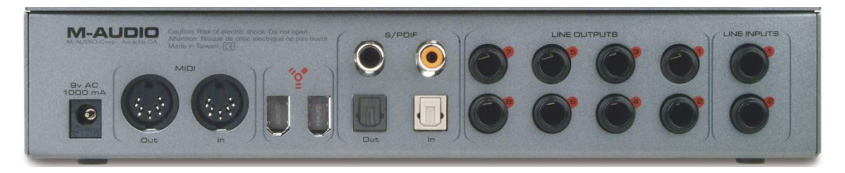

**Рис. 1.4.** Модуль сопряжения M-Audio FireWire 410 имеет на задней панели разъемы MIDI In и MIDI Out и подключается к компьютеру посредством порта IEEE 1394 (FireWire)

В этом случае вам остается всего лишь воспользоваться стандартным MIDI-кабелем (см. рис. 1.1). При соединении MIDIустройств нужно придерживаться несложного правила: кабель не должен соединять одноименные разъемы двух устройств, т. е. нельзя соединять разъем MIDI Out одного устройства с разъемом MIDI Out другого, а также разъем MIDI In с разъемом MIDI In. Однако если вы случайно ошиблись, ничего страшного не случится в схеме MIDI-интерфейса есть необходимая защита.

У звуковых карт мультимедийного уровня, все еще "находящихся на вооружении" у многих владельцев недорогих домаш-

них студий, отсутствуют стандартные MIDI-разъемы. Это связано с тем, что габариты не позволяют разместить их в прорезях на задней стенке компьютера, предназначенных для закрепления плат расширения. Однако "полуфабрикаты" MIDIсигналов выводятся на контакты разъема игрового порта. Для подключения такой звуковой карты к MIDI-устрой-

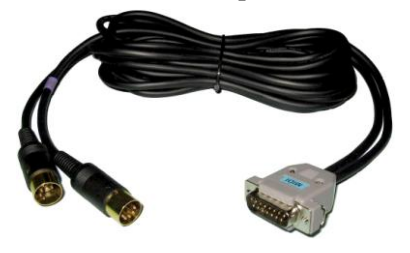

**Рис. 1.5.** Кабель-адаптер для подключения MIDI-устройств через игровой порт

ствам необходим переходной кабель-адаптер (рис. 1.5). Поскольку такой кабель не всегда входит в комплект поставки звуковой карты, его нужно приобрести отдельно. Возможно, вам пригодится ссылка на сайт отечественных разработчиков MIDI-адаптеров, который мы нашли в Интернете: **http://www.pluslab.ru/**.

Наиболее вероятная ситуация: вы хотите подключить к мультимедийной звуковой карте MIDI-клавиатуру, воспользовавшись MIDI-интерфейсом. Сделать это очень просто: разъем MIDI Out клавиатуры соедините с разъемом MIDI In адаптера, а 15 контактный разъем MIDI-адаптера соедините с разъемом игрового порта, расположенным на звуковой карте. MIDI-клавиатура здесь будет играть роль ведущего MIDI-устройства, а звуковая карта — ведомого (рис. 1.6).

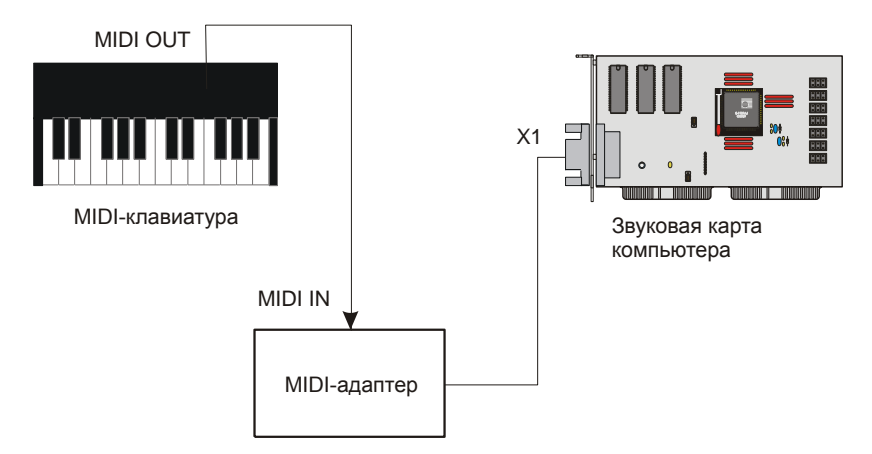

**Рис. 1.6.** Для подключения MIDI-клавиатуры к звуковой карте посредством разъема игрового порта необходим MIDI-адаптер

Но в наши дни существует еще несколько вариантов подключения к компьютеру и клавиатуры, и различных аппаратных синтезаторов. Причем хотя "внутренняя жизнь" каждого из коммутируемых устройств и протекает в соответствии с протоколом MIDI, реально MIDI-интерфейса как такового нет. На самом деле общение между компонентами студии происходит посредством либо интерфейса USB 2.0, либо интерфейса IEEE 1394 (FireWire). Это "чисто компьютерные" интерфейсы с пропускной способностью, существенно более высокой, чем у MIDI. В отличие от интерфейса MIDI по ним можно передавать не только "малоскоростные" MIDIсообщения, но и оцифрованный звук. У них свои стандартные

разъемы и стандартные кабели. Кабели недороги, и их можно приобрести в любом компьютерном магазине. Для преобразования MIDI-сообщений в сигналы, характерные для этих интерфейсов, служат специальные драйверы, которые поставляются на диске в комплекте с устройством (например, с модулем сопряжения). Современные MIDI-клавиатуры оснащены разъемом интерфейса USB 2.0. Очень удобно, что по USB-кабелю не только передаются сигналы, но и от компьютера поступает напряжение питания. Поэтому такие MIDI-клавиатуры не нуждаются в отдельном источнике питания.

Итак, если вы обладаете MIDI-клавиатурой с USB-разъемом и установили на компьютере ее драйверы, то программасеквенсор *(см. разд. 1.1.2)* "увидит" клавиатуру в качестве своего входного MIDI-устройства. А если вы установили и драйверы внешнего модуля (например, того же M-Audio FireWire 410), то программа-секвенсор обнаружит и выходное MIDI-устройство.

Подключение по USB является, по сути, единственным вариантом сопряжения MIDI-клавиатуры с ноутбуком. Хотя в наши дни разработаны и специальные адаптеры MIDI–USB, но в продаже они встречаются редко.

О "железе" MIDI — пока все. А теперь мы поговорим о "программной" составляющей MIDI — о формате, или протоколе MIDI-данных.

## **1.1.2. Что кроется в MIDI-сообщениях?**

Посредством MIDI-сообщений можно исполнять на MIDIклавиатуре музыку в реальном времени. Но можно и заранее записать необходимую последовательность MIDI-сообщений в специальное запоминающее устройство, которое называется *секвенсором*. А в нужный момент времени включить секвенсор на воспроизведение. Секвенсор может заменить недостающего в ансамбле музыканта. Кроме того, он способен абсолютно идеально исполнить пассаж в недоступном человеку высоком темпе. Наряду с аппаратными секвенсорами существуют специализированные программы, которые играют роль виртуальных секвенсоров (MIDIредакторов). Но средства для редактирования MIDI-данных обязательно входят и в состав универсальных программ — *MIDIаудиоредакторов* или *виртуальных студий*. Было бы неразумно, создавая музыкальное произведение, искусственно ограничивать свой инструментарий. Поэтому, конечно, есть смысл пользоваться именно многофункциональной виртуальной студией, в которой имеется и MIDI-секвенсор.

Вы уже знаете, что конкретные компоненты музыкальных технологий рассматриваются в книге на примере работы с программой Cakewalk SONAR Producer Edition. В этой виртуальной студии, разумеется, есть все необходимое для редактирования MIDIданных в их "первозданном" виде. Правда, не всем нравится работа непосредственно с MIDI-сообщениями. Уж очень она напоминает программирование. Но как из песни не выбросить слова, так в любой виртуальной студии не обойтись без MIDI-редактора. Для тех же, кто не любит числа, предпочитая им ноты или другие аналогичные по назначению графические символы, в Cakewalk SONAR найдутся соответствующие средства отображения и редактирования музыкальной информации. Но об этом — в других главах. А сейчас познакомимся с MIDI-редактором, который в Cakewalk SONAR называется **Event List** (список сообщений).

Окно **Event List** относится к наиболее важным основным окнам программы. В принципе, почти все, на что способна виртуальная студия Cakewalk SONAR, можно реализовать в этом окне. Информация в окне **Event List** отображается наиболее близко к форме представления информации в MIDI-системе — в виде сообщений (с параметрами), привязанных к определенным моментам времени.

Для того чтобы композиция имела наглядную и удобную для ее редактирования структуру, MIDI-информация условно распределена по трекам. В первом приближении треки можно уподобить дорожкам в многодорожечном магнитофоне или отдельным партиям в партитуре музыкального произведения. С треком связан либо определенный MIDI-канал, либо канал записи и воспроизведения оцифрованного звука, либо канал управления мультимедийным оборудованием компьютера.

Открыть окно **Event List** (рис. 1.7) можно несколькими способами, например:

выбрать команду главного меню **Views > Event List**;

нажать одновременно клавиши <Alt>+<4>.

#### *ПР ИМЕ ЧАНИЕ*

На диске, сопровождающем книгу, в папке Examples имеется файл SONG 01.CWP. Он содержит проект, в котором имеется всего 2 трека: MIDI-трек с мелодией вступления к песне-примеру и инструментальный трек подключенного к проекту виртуального синтезатора. Загрузив этот файл, вы увидите открытое окно **Event List**, содержимое которого соответствует рис. 1.7.

| R<br><b>H</b> Song 01 - Event List - Track 1 |                    |                             |                |            |                |                                            |             |   |     |
|----------------------------------------------|--------------------|-----------------------------|----------------|------------|----------------|--------------------------------------------|-------------|---|-----|
| $O_{\overline{A}}$                           | 目<br>P<br>$c_{C#}$ | 昌<br>$P_{R_H}$<br>$N_{R_H}$ | 寷<br>$^{0101}$ | T<br>$Oh-$ | MCI<br>Λ.      | $\boldsymbol{f}$<br>$ {\bf C} $<br>$\prec$ | $\Box$<br>醌 | 꾞 | 観   |
| Trk                                          | <b>HMSF</b>        | <b>MBT</b>                  | Ch             | Kind       | Data           |                                            |             |   |     |
|                                              | 00:00:03:07        | 3:01:000                    | 8 Note         |            | F 5            | 127                                        | 60          |   | ㅅ   |
|                                              | 00:00:03:13        | 3:01:060                    | 8 Note         |            | E <sub>5</sub> | 127                                        | 60          |   |     |
|                                              | 00:00:03:19        | 3:02:000                    | 8 Note         |            | D 5            | 127                                        | 2:119       |   |     |
|                                              | 00:00:04:26        | 4:01:000                    | 8 Note         |            | A <sub>5</sub> | 127                                        | 60          |   |     |
|                                              | 00:00:05:02        | 4:01:060                    | 8 Note         |            | G 5            | 127                                        | 60          |   |     |
|                                              | 00:00:05:08        | 4:02:000                    | 8 Note         |            | F <sub>5</sub> | 127                                        | 3:000       |   |     |
|                                              | 00:00:06:15        | 5:01:000                    | 8 Note         |            | G 5            | 127                                        | 1:002       |   |     |
|                                              | 00:00:06:27        | 5:02:000                    | 8 Note         |            | A5             | 127                                        | 1:002       |   |     |
|                                              | 00:00:07:09        | 5:03:000                    | 8 Note         |            | Bb5            | 127                                        | 1:000       |   |     |
|                                              | 00:00:07:21        | 5:04:000                    | 8 Note         |            | G 5            | 127                                        | 1:000       |   |     |
|                                              | 00:00:08:03        | 6:01:000                    | 8 Note         |            | A <sub>5</sub> | 127                                        | 2:000       |   |     |
|                                              | 00:00:08:28        | 6:03:000                    | 8 Note         |            | C 6            | 127                                        | 2:000       |   |     |
|                                              | 00:00:09:22        | 7:01:000                    | 8 Note         |            | Bb5            | 127                                        | 60          |   |     |
|                                              | 00:00:09:28        | 7:01:060                    | 8 Note         |            | A5             | 127                                        | 60          |   |     |
|                                              | 00:00:10:04        | 7:02:000                    | 8 Note         |            | G <sub>5</sub> | 127                                        | 3:000       |   |     |
|                                              | 00:00:11:11        | 8:01:000                    | 8 Note         |            | F5             | 127                                        | 60          |   |     |
|                                              | 00:00:11:17        | 8:01:060                    | 8 Note         |            | E <sub>5</sub> | 127                                        | 60          |   |     |
|                                              | 00:00:11:23        | 8:02:000                    | 8 Note         |            | D 5            | 127                                        | 3:002       |   |     |
|                                              | 00:00:12:29        | 9:01:000                    | 8 Note         |            | Db5            | 127                                        | 1:000       |   |     |
|                                              | 00:00:13:11        | 9:02:000                    | 8 Note         |            | D 5            | 127                                        | 1:000       |   |     |
|                                              | 00:00:13:24        | 9:03:000                    | 8 Note         |            | E 5            | 127                                        | 1:000       |   |     |
|                                              | 00:00:14:06        | 9:04:000                    | 8 Note         |            | F <sub>5</sub> | 127                                        | 1:000       |   |     |
|                                              | 00:00:14:18        | 10:01:000                   | 8 Note         |            | D 5            | 127                                        | 4:000       |   | ×   |
| $\left\langle \right\rangle$                 |                    |                             |                |            |                |                                            |             |   | ⊁ … |

**Рис. 1.7.** Окно **Event List** программы Cakewalk SONAR

Окно **Event List** содержит список сообщений текущего трека и тех треков, на которых имеются выделенные клипы. В заголовке окна указан или номер трека, или надпись **Multiple Tracks** (если в окне содержатся сообщения, относящиеся к нескольким трекам). Сообщения располагаются в хронологическом порядке.

Каждая строка списка соответствует какому-либо событию (сообщению). Все события привязаны ко времени. Чем раньше

наступает событие, тем выше в списке находится строка. Если в проекте много событий, то не все они одновременно доступны для просмотра и редактирования. Вывести на экран любой фрагмент списка можно с помощью вертикальной полосы прокрутки.

Список сообщений **Event List** содержит девять столбцов. Рассмотрим каждый из них слева направо.

Первый столбец (без названия) предназначен для выделения сообщений (строка, первая ячейка которой закрашена темным цветом, считается выделенной). Второй столбец (**Trk**) содержит номера треков.

Третий столбец (HMSF) содержит временные позиции сообщений, причем время здесь не музыкальное, а реальное — *Hours:Minutes:Seconds:Frames* (*Часы:Минуты:Секунды:Кадры*). В следующем столбце (**MBT**) информация о временных позициях сообщений представлена в музыкальном MIDI-формате *Measure: Beat:Tick* (*Такт:Доля:Тик*).

Тик — это часть доли такта. В Cakewalk SONAR разрешение дискретной шкалы времени MIDI-секвенсора можно выбирать в пределах от 48 до 960 тиков на четверть. То есть за время воспроизведения четвертной ноты можно послать до 960 сообщений, каждое из которых способно повлиять на характер ее звучания.

Пятый столбец (**Ch**) списка сообщений содержит номера MIDI-каналов, по которым передаются сообщения. Хотя для передачи MIDI-сообщений используется кабель, состоящий из пары проводников и экранирующей оплетки, но по такой линии связи можно управлять не одним, а многими MIDI-устройствами. В MIDI предусмотрено минимум 16 каналов, по которым "рассылаются" сообщения. Номер канала содержится в передаваемых сообщениях, а каждое приемное MIDI-устройство имеет программируемый дешифратор номера канала. Это позволяет выделять из общего потока сообщения, адресованные конкретному устройству.

Шестой столбец (**Kind**) содержит названия типов сообщений, а седьмой (**Data**) — параметры сообщений.

Если соответствующей кнопкой панели **Transport** в главном окне программы включить воспроизведение проекта, то зазвучит музыка, а маркер (прямоугольная рамка) будет перемещаться вниз по строкам списка. Причем за счет прокрутки изображения по вертикали текущее положение маркера всегда будет отображаться на экране. То же самое происходит и в режиме записи.

Особый интерес представляют два столбца таблицы — **Kind** и **Data**. Именно в ячейки этих столбцов могут быть записаны любые доступные программе сообщения и заданы их параметры (в безымянных столбцах, расположенных справа от столбца **Data**).

Как узнать, какие типы сообщений поддерживает Cakewalk SONAR? Для этого нужно нажать кнопку (**Event Manager [V]**) на панели инструментов в верхней части окна **Event List**. Откроется диалоговое окно **Event Manager** (рис. 1.8), предназначенное для выбора типа сообщений, отображаемых в списке. Видно, что все сообщения делятся на три категории — **MIDI** (MIDI-сообщения), **Special** (специальные сообщения) и **Notation**  (сообщения нотации). Нас сейчас интересуют все сообщения категории **MIDI** и два сообщения категории **Special**: **Sysx Bank** и **Sysx Data**.

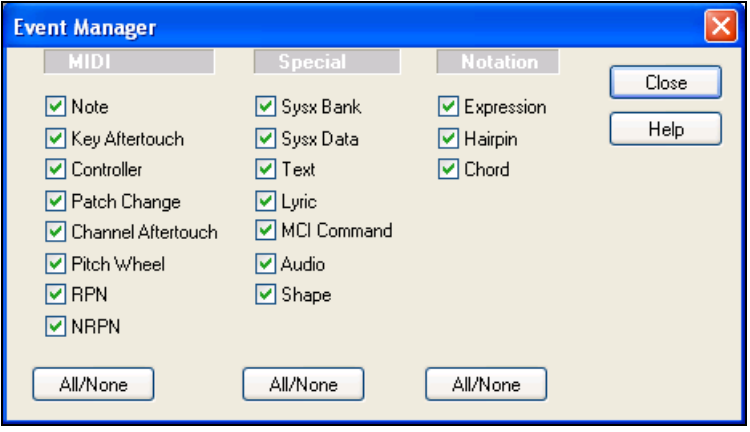

**Рис. 1.8.** Диалоговое окно **Event Manager**

К категории **MIDI** относятся следующие сообщения: **Note**, **Key Aftertouch**, **Controller**, **Patch Change**, **Channel Aftertouch**, **Pitch Wheel**, **RPN** и **NRPN**. Рассмотрим их подробнее.

## **Сообщения** *Note*

**Note** — это сообщение о том, что нажата клавиша MIDIклавиатуры. Параметры сообщения: нота (используется символьное обозначение: A — *ля*, B — *си*, C — *до*, D — *ре*, E — *ми*, F *фа*, G — *соль*), громкость (параметр Velocity) и длительность. Если сообщение предназначено для ударного инструмента, то при включении его в список сообщений окна **Event List** название ноты заменится на название ударного инструмента.

Сообщения **Note** формируются программой на основе стандартных канальных MIDI-сообщений Note On (включение ноты) и Note Off (выключение ноты). В стандартном сообщении закодированы: номер MIDI-канала, номер ноты, скорость (Velocity) нажатия клавиши (в Note On), по умолчанию соответствующая громкости звучания ноты, или скорость ее освобождения (в Note Off).

Сообщение о включении/выключении ноты MIDI-клавиатуpа формирует при нажатии/освобождении клавиши. При этом MIDIсинтезатоp включает/выключает генератор соответствующего звука.

Номер ноты задается абсолютным номером полутона в диапазоне 0—127, причем центральной фортепианной клавише — ноте *до* первой октавы — соответствует десятичный номер 60. В соответствии с принятой стандартом MIDI нумерацией октав (с нуля) эта нота будет иметь обозначение C5.

Скорость (Velocity) нажатия/освобождения клавиши характеризуется десятичным числом от 0 до 127. Velocity соответствует силе удара по клавише. Чувствительная к Velocity (динамическая) клавиатура выдает реальные значения этого параметра.

Хотя MIDI-клавиатура формирует два сообщения (Note On и Note Off), программа преобразует их в одно сообщение типа **Note**, с двумя временными параметрами: временем включения ноты (нажатия MIDI-клавиши) и продолжительностью удерживания MIDI-клавиши нажатой. Редактировать эти параметры можно в окне **Event List**.

### **Сообщения** *Key Aftertouch* **и** *Channel Aftertouch*

**Key Aftertouch** — сообщение о силе давления на отдельную нажатую клавишу. Параметры сообщения: нота, которой соответствует клавиша, и величина давления. В спецификации MIDI ему соответствует сообщение Key Pressure, или Polyphonic Aftertouch. В нем содержится информация о номере MIDI-канала, номере ноты и величине давления.

**Channel Aftertouch** — сообщение о силе давления на все клавиши, с которыми связан текущий MIDI-канал. Параметр сообщения: величина давления. В спецификации MIDI этому сообщению соответствует сообщение Channel Pressure, или Channel Aftertouch. В нем содержится информация о номере MIDI-канала и величине давления.

Сообщения **Key Aftertouch** и **Channel Aftertouch** несут информацию об изменении давления на клавиши после прикосновения к ним. Простые модели клавиатур не имеют датчика давления; модели средней сложности имеют датчик, общий для всех клавиш, и посылают сообщения Channel Pressure, предварительно усреднив давление на все нажатые клавиши; сложные модели оборудованы отдельным для каждой клавиши датчиком и посылают сообщения об изменении состояния каждого датчика.

Реакция синтезатора на эти сообщения стандартом не определена. Обычно синтезаторы с функцией Aftertouch поддерживают команды ассоциирования сообщений с выбранным параметром синтеза (громкостью, модуляцией, параметром фильтра или эффекта и т. п.).

#### **Сообщения** *Controller*

**Controller** — сообщение о состоянии контроллера. Параметры сообщения: тип контроллера и его состояние. В спецификации MIDI этому сообщению соответствует сообщение Control Change. В нем содержится информация о номере MIDI-канала, номере контроллера, значении контроллера.

MIDI-контроллеры делятся на контроллеры непрерывного действия (связанные с рукоятками, движками, регуляторами и т. п.) и переключатели (педали, кнопки и т. п.), имеющие два дискретных состояния (On/Off — включено/выключено). Для переключателей значения контроллера 0—63 означают выключенное состояние, а 64—127 — включенное.

Спецификацией General MIDI определены следующие контроллеры:

- $\Box$  No 1 (Modulation) контроллер глубины частотной модуляции;
- № 2 (Breath) духовой контроллер;
- $\Box$  № 4 (Foot Controller) ножной контроллер;
- $\Box$  № 5 (Portamento Time) контроллер времени портаменто;
- № 7 (Volume) контроллер громкости звука в канале;
- № 8 (Balance) контроллер баланса стереоканалов;
- $\Box$  № 10 (Pan) контроллер панорамы;
- $\Box$  No 11 (Expression) контроллер экспрессивности звука;
- $\Box$  № 64 (Sustain Pedal, Hold 1) контроллер педали удерживания звучания нот;
- $\Box$  № 65 (Portamento) контроллер включения/выключения режима портаменто;
- $\Box$  N<sup>o</sup> 66 (Sostenuto Pedal) контроллер педали удерживания звучания нот, включенных во время действия педали;
- $\Box$  No 67 (Soft Pedal) контроллер педали приглушения звука.

## **Сообщения** *Patch Change*

**Patch Change** — сообщение о смене MIDI-инструмента (тембра, патча). Параметры сообщения: способ выбора банка, номер банка, номер инструмента в банке.

Поскольку MIDI-инструменты распределены по банкам, в спецификации MIDI сообщению **Patch Change** соответствует совокупность сообщений: Program Change, Bank Select MSB и Bank Select LSB.

Для выбора MIDI-инструмента предназначено сообщение Program Change. В нем содержится информация о номере MIDIканала и номере MIDI-инструмента.

Для переключения банков служат контроллеры:

- $\Box$  № 0 (Bank Select MSB) контроллер выбора банка (старший байт);
- $\Box$  № 32 (Bank Select LSB) контроллер выбора банка (младший байт).

Одним MIDI-устройствам для переключения банков требуется только один из этих контроллеров, другим — оба.

#### **Сообщения** *Pitch Wheel*

**Pitch Wheel** — контроллер управления регулятором высоты тона. Параметр сообщения: положение регулятора, задаваемое числом от –8192 до 8191. В спецификации General MIDI этому сообщению соответствует сообщение Pitch Bend Change. В нем закодированы: номер MIDI-канала, младший байт и старший байт значения контроллера. Контроллер задает смещение высоты тона для всех сообщений типа **Note**, передаваемых по данному MIDIканалу. Значение контроллера изменяется от 0 до 16 383; среднее значение (8192) принимается за относительный ноль. Чувствительность контроллера **Pitch Wheel** может изменяться при помощи регистрируемого параметра RPN 0. По умолчанию в качестве предельного значения смещения тона принимается интервал в два полутона (с любым знаком).

#### **Сообщения** *RPN* **и** *NRPN*

В спецификации General MIDI для расширенного управления синтезом введены регистрируемые (Registered Parameter Number, RPN) и нерегистрируемые (Non-Registered Parameter Number, NRPN) параметры.

Сообщения **RPN** и **NRPN** предназначены для передачи значений регистрируемых и нерегистрируемых параметров, применяемых для управления синтезатором (например, для программирования регулятора высоты тона, установки панорамы для отдельных ударных инструментов и т. п.).

Номера RPN и NRPN передаются при помощи контроллеров:

- № 98 (NRPN LSB) контроллер младшего байта параметра NRPN;
- № 99 (NRPN MSB) контроллер старшего байта параметра NRPN;
- $\Box$  № 100 (RPN LSB) контроллер младшего байта параметра RPN;
- № 101 (RPN MSB) контроллер старшего байта параметра RPN.